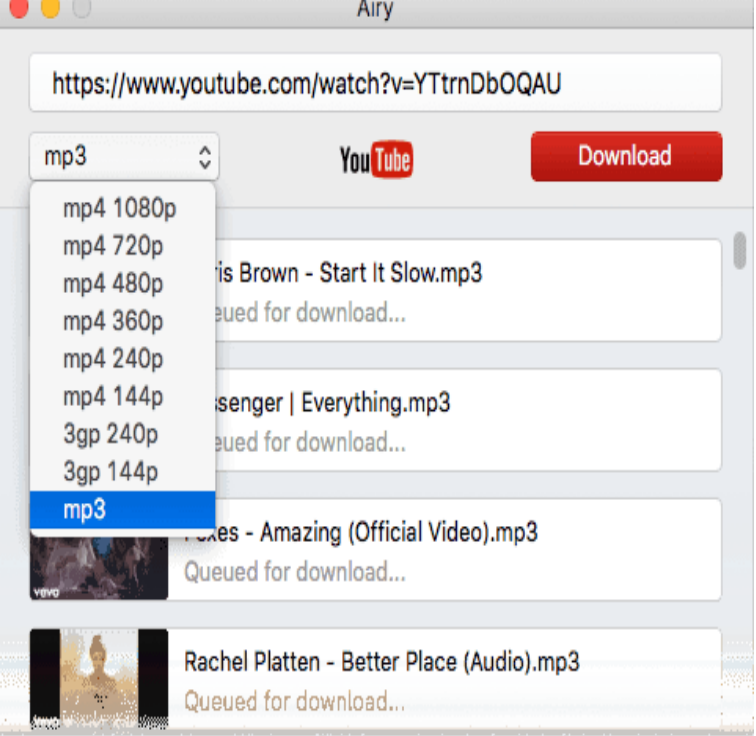

Here you can learn how to download YouTube videos with closed captioning or YouTube subtitles with the YouTube closed captioning.9 Nov - 2 min - Uploaded by myvideograbber dorrigolifesprings.com This video will share with you a.Here's how to download YouTube Videos with subtitles using just 1 legit app. Moreover, this also works for Mac, PC or even any iPhone out there.Learn how to download video with subtitles from YouTube with 4K Video Downloader. Just follow few It's available for macOS, Windows and Linux. 4K Video.Adjust default caption size & style. Go to video player. Click settings. Select Subtitles/CC. Click Options to customize: Font, color, opacity, and size. Background color and opacity. Window color and opacity. Character edge style.Many videos on YouTube contain subtitiles on different languages and if you would like to download such It's available for Mac OS X, Windows and Linux.This extension lets you add subtitles to any video you are watching on YouTube. Just drag and dorrigolifesprings.com file or dorrigolifesprings.com file for your movie on to the.Wanna download YouTube subtitles? Just learn the simple solution to download subtitles from YouTube as well as guide to add subtitles to YouTube with a.YouTube closed captioning is easy and free. which is available for Windows and Mac and Subtitle Workshop, which is for Windows only.This wikiHow teaches you how to download a YouTube video's subtitles along Mac Double-click the setup file, verify the installation if necessary, click and.Technically, subtitles should convey only the dialogue or narration happening in a video. . I'll show the steps for adding video captions in Camtasia for Mac. You can upload your video to YouTube and then download the.On the other hand, YouTube captioning can be turned on and off, if you want your subtitles to look consistent across a range of platforms (i.e., Mac, Windows.If you want to download YouTube subtitles along with the videos, Wondershare AllMyTube for Mac can help. This program can download the.Go to the Video menu, click on Subtitles Track and choose English (or on VLC Mac), and Vertical placement, on VLC Windows (named Force.Download videos as well as subtitles from YouTube on Mac and Windows computer. Download YouTube subtitles in formats, dorrigolifesprings.com, sbv dorrigolifesprings.com,.mpsub,. lrc.When you add subtitles to YouTube videos, your audience benefits and your video ranks higher. Follow these steps to add subtitles and closed.The range of material available on YouTube is staggering, from silly cat Many videos now take advantage of closed-captioning to provide subtitles as well.

[PDF] change ink mx340 canon printer

- [PDF] samsung laptop updates
- [PDF] pittsburgh tv guide aol
- [PDF] tera game guide classes
- [\[PDF\] ringtone iphone for blackberry](http://dorrigolifesprings.com/jubezezy.pdf)

[PDF] kenmore water com [PDF] gigabyte ga-p55a-ud4p specs